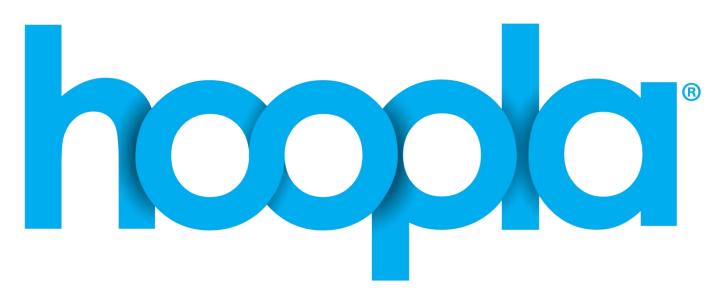

## How to download content at your home or on the go

- 1. Get an account for Hoopla by downloading the hoopla app on your Android or IOS device or by visiting www.hoopladigital.com. Then click sign up. In order to get an account you will need an email address. Then create a password and have you library card information available (select the library, enter the library card number, and PIN [patron]).
- 2. Browse the selections of audiobooks, movies, music, comics, e-books and television. You can also search for a specific title by clicking the search tab.
- 3. If children are going to be using Hoopla there is an option under settings to change the setting to Kids Mode which will only show kid-appropriate results.
- 4. To borrow a title click on the title and then click on the borrow button. The borrowed titles will appear under the My Hoopla tab (then under currently borrowed).
- 5. Borrowed titles will be returned automatically after the loan period is over (when you borrow an item it will tell you how long you will have the item for). Videos return automatically after 72 hours.
- 6. If you need additional help, visit www.hoopladigital.com and click Help at the bottom of the screen or call the library at 847-546-7060.

Approved 3/14/17

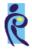

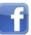